## 西门子与三菱 PLC 之间数据通讯

PLC 通讯智能网关 IGT-DSER 支持各种 PLC 之间多对多通讯; PLC 无需编程, 方便快速实 施;因为是多线程的交互模式,所以可以保证高实时性;支持串口、网口通讯,以及 WIFI、 4G 无线通讯。 [软件与手册下载](http://www.aihe-tech.com/col.jsp?id=107) 多台 PLC [之间通讯的案例](https://blog.csdn.net/AutoCtrl666/article/details/102765731)

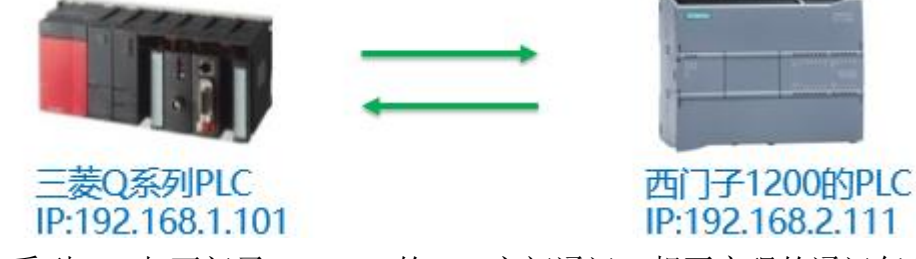

本案例是三菱 Q 系列 PLC 与西门子 S7-1200 的 PLC 之间通讯, 想要实现的通讯任务如 下:

1.三菱 M992~M1311 实时发送到西门子 M100.0~M139.7,40 个字节;

2.三菱实时读取西门子的 M140.0~M179.7 更新到 M2000~M2319,40 个字节;

3.三菱 D1000~D1200 实时发送到西门子 DB10.DBW0~DB10.DBW399, 400 个字节;

4. 三菱实时读取西门子的 DB20.DBW0~DB20.DBW399 更新到 D2000~D2200, 400 个字节; 首先设置三菱 PLC 的 IP 地址、通讯端口和通讯协议, 如下图:

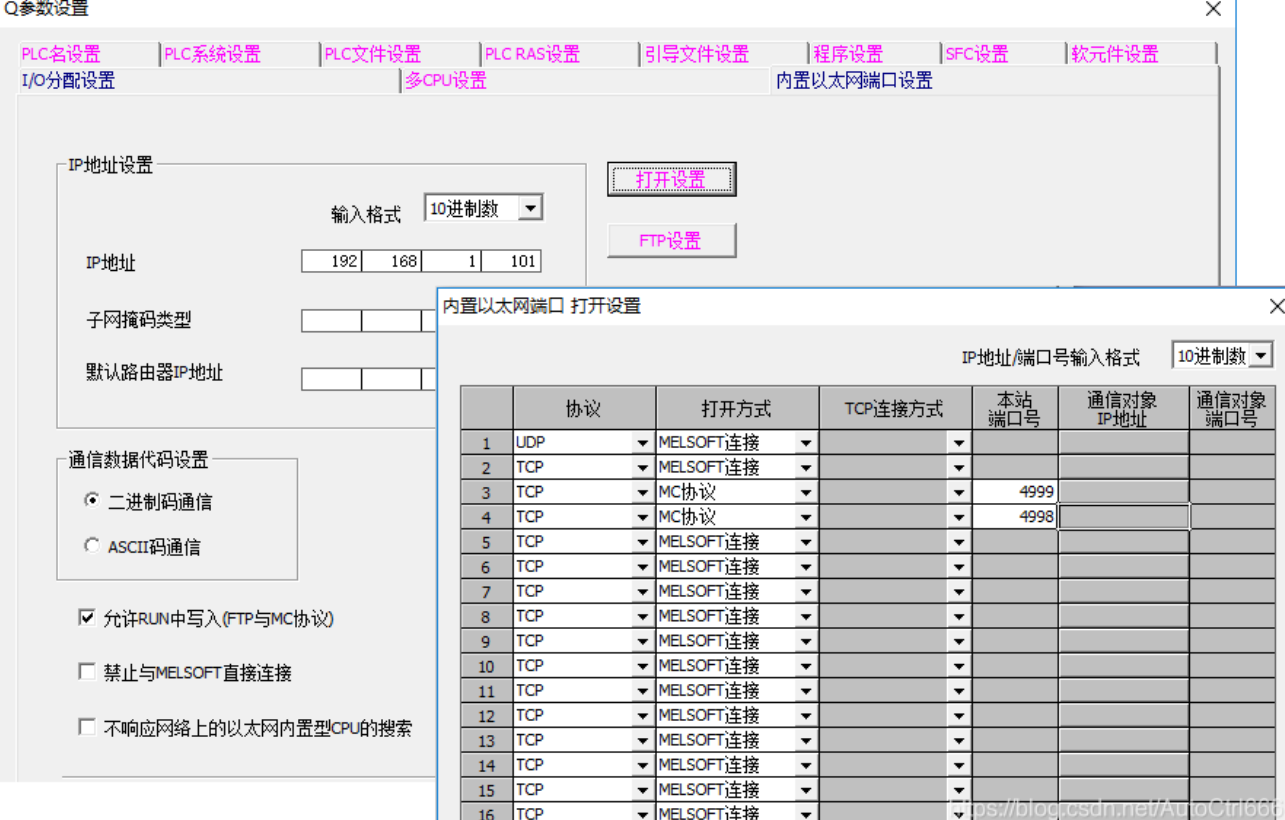

西门子的 PLC 需要设置 IP 地址,打开通讯功能,DB 数据块要取消优化访问,设置如下:

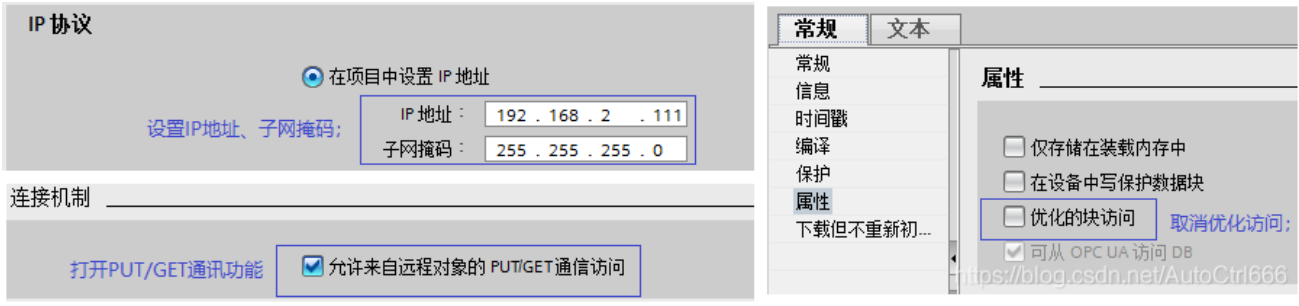

## 通过西门子 PLC 的编程软件建立数据块\_6[DB10]、数据块\_7[DB20], 然后下载到 PLC:

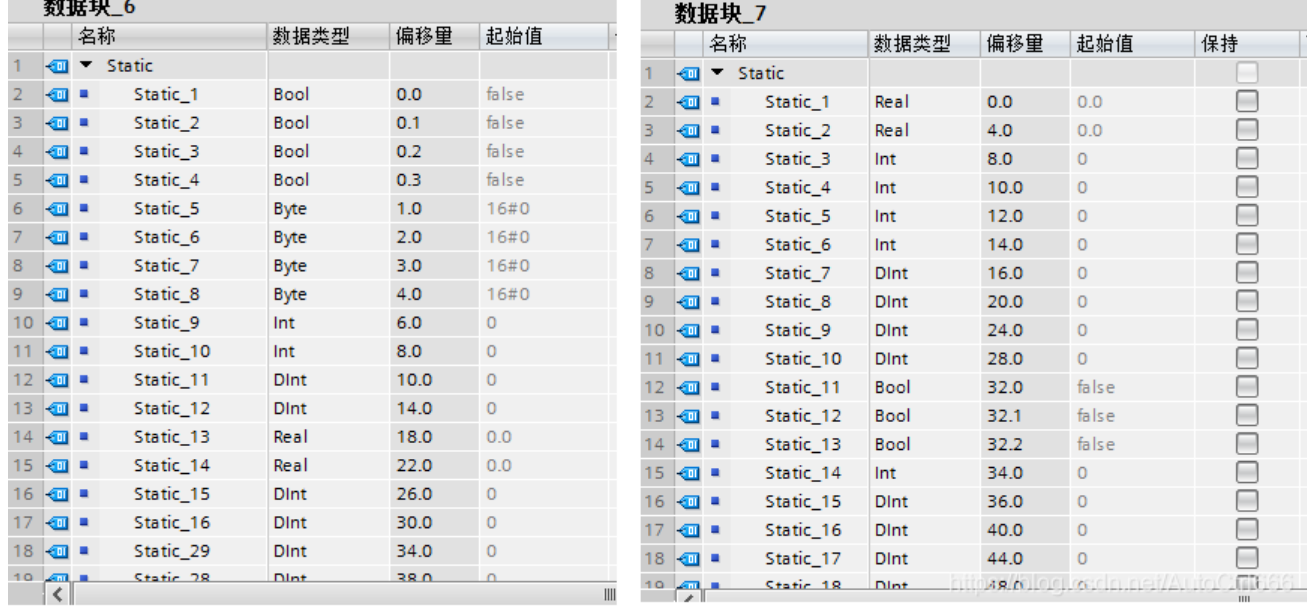

系统的网络结构图,网关支持热插拔自恢复,以下是设置时和运行时的网络连接关系:

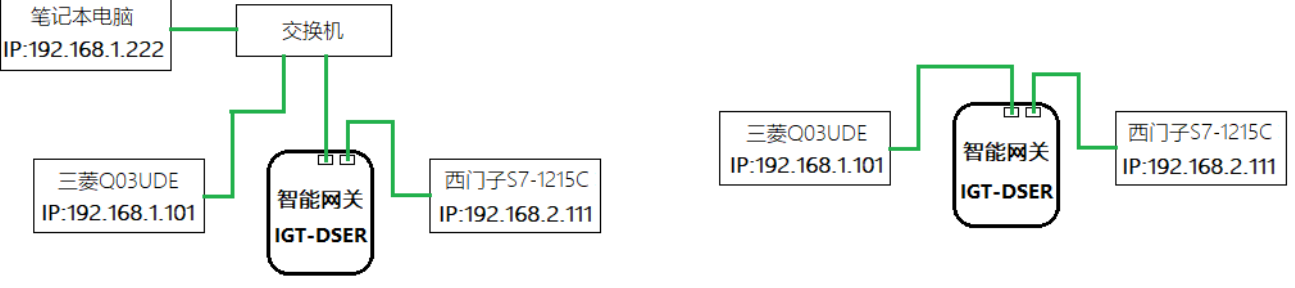

## 设置网关参数时的网络连接

正常使用时的网关连接(移除交换机)utoCtrl666

然后通过智能网关通用的参数设置软件([下载地址](http://www.aihe-tech.com/col.jsp?id=107)),设置 IGT-DSER 的网口参数, 以及 PLC 之间的通讯配置表,按照上面的通讯地址和数据地址,配置完成的数据表如下图:

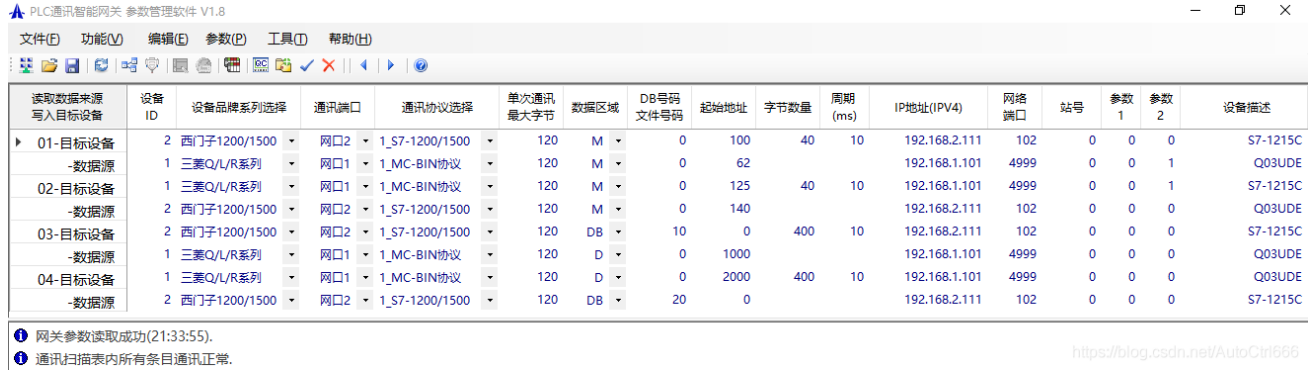

通过'参数'->'参数写入到网关'将以上配置下载到网关模块,然后通过'工 具'->'重启网关'重启后,网关模块即进入工作状态,按照以上 4 个任务建立 4 个线程运 行。 [相关软硬件资料下载](http://www.aihe-tech.com/col.jsp?id=107)